## **Урок. Электронный документ и файл.**

Работа состоит из слайдов 8. Заданий в работе 4.

Слайд 4. В рамочку надо переместить нужное слово. Если слово выбрано неверно, то оно возвращается на прежнее место, если правильно, то остается в рамочке.

Слайды 5-7. Задания с проверкой. После выполнения задания учащимися, надо правую звездочку совмести с левой звездочкой и сравнить решение с ответом.

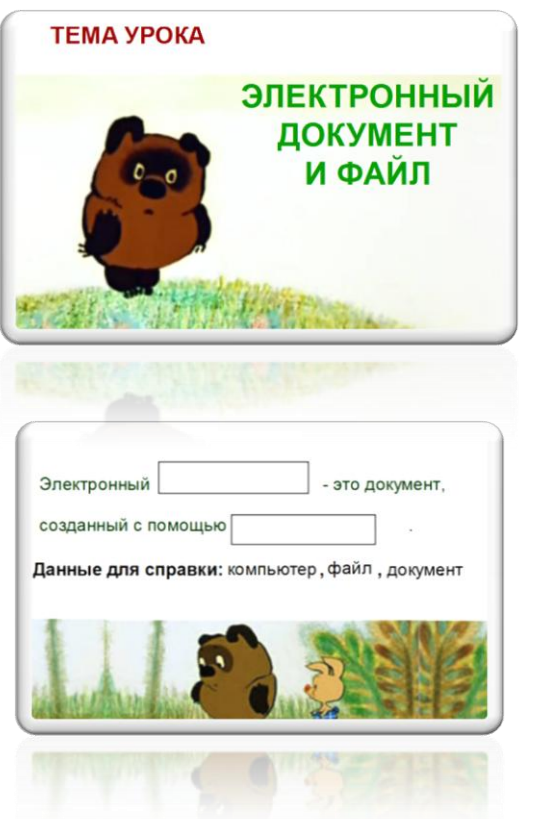

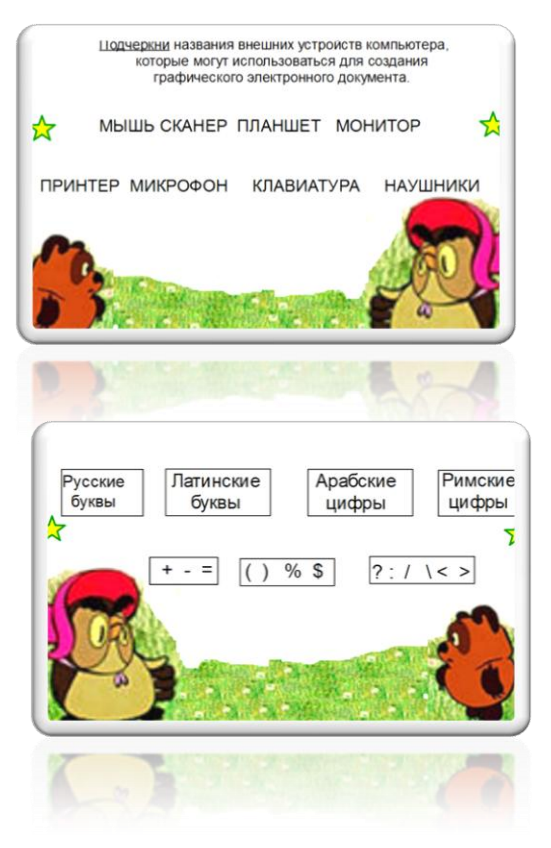